Lecture 24

# **GUI Applications**

#### **Announcements for This Lecture**

## **Assignments**

- A6 due midnight TONIGHT
  - Last day for consultants
  - Also, fill out survey
- A7 due December 11
  - Instructions posted today
  - Focus of today's lecture
  - 3.5 weeks including T-Day
  - 3 weeks without the break
- Both are very important
  - Each worth 8% of grade

#### **Next Week**

- There is no lab next week
  - But Tuesday hours are open
  - Open to EVERYONE
  - Go for help on lab or A7
- But lecture is **important** 
  - Continue Tuesday's topic
  - Setting us up for sorting
- Try to finish lab 12 first
  - Frees remaining time for A7

# A Standard GUI Application

Animates the application, like a movie

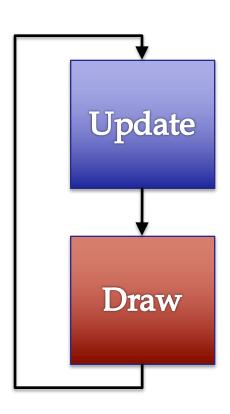

# A Standard GUI Application

Animates the application, like a movie

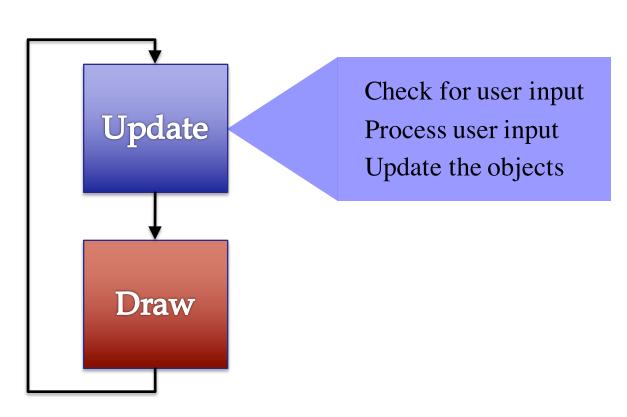

# A Standard GUI Application

Animates the application, like a movie

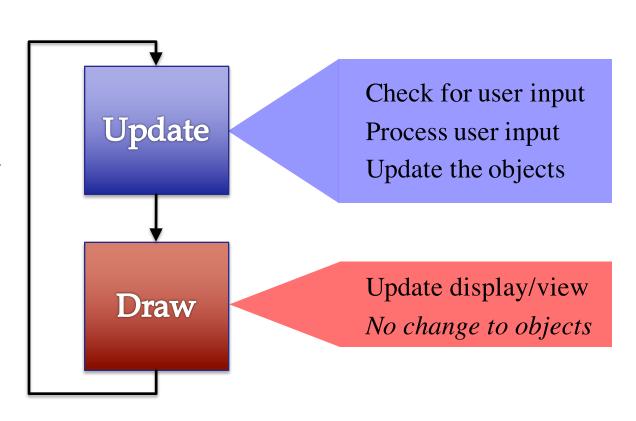

# Must We Write this Loop Each Time?

#### while program\_is\_running:

- # Get information from mouse/keyboard
- # Handled by OS/GUI libraries
- # Your code goes here

- # Draw stuff on the screen
- # Handled by OS/GUI libraries

# Must We Write this Loop Each Time?

#### while program\_is\_running:

# Handled by OS/GUI libraries

```
# Ge Would like to
# Ha "plug in" code libraries

# Your code goes here

Why do we need to write this each time?
```

# Must We Write this Loop Each Time?

### while program\_is\_running:

```
# Get information from mouse/keyboard
# Handled by
                <u>S/GUI libraries</u>
                   Method call
                 (for loop body)
# Your code go
application.update()
 Custom Application class
                         een
# Handled by OS/GUI libraries
```

- Write loop body in an app class.
- OS/GUI handles everything else.

# **Loop Invariants Revisited**

#### **Normal Loops**

#### **Application**

```
Properties of

i = 2

# x = sum of squares of 2..i

while i <= 5:

| x = x + i*i
| i = i + 1

# x = sum of squares of 2..5
```

```
"external" vars?

while program_running:

# Get input

# Your code called here

application.update()

# Draw
```

What are the

# **Loop Invariants Revisited**

#### **Normal Loops**

### x = 0

Properties of "external" vars

$$i = 2$$

# x = sum of squares of 2..i

#### while $i \le 5$ :

$$x = x + i*i$$
$$i = i + 1$$

# x = sum of squares of 2..5

#### **Application**

What are the "external" vars?

while program\_running:

```
# Get input
# Your code called here
application.update()
```

# Draw

Application is an object. It will have attributes!

# **Attribute Invariants = Loop Invariants**

- Attributes are a way to store value between calls
  - Not part of call frame
  - Variables outside loop
- An application needs
  - Loop attributes
  - Initialization method (for loop, not \_\_init\_\_)
  - Method for body of loop
- Attribute descriptions, invariants are important

```
# Constructor
game = GameApp(...)
game.start() #Loop initialization
# inv: game attributes are ...
while program_running:
  # Get input
  # Your code goes here
  game.update(time_elapsed)
  game.draw()
# post: game attributes are ...
```

# **Example: Animation**

```
class Animation(game2d.GameApp):
  """Application to an ellipse in a circle."""
  def start(self):
     """Initializes the game loop."""
  def update(self,dt):
     """Changes the ellipse position."""
     ...
  def draw(self):
     """Draws the ellipse"""
     ...
```

See animation.py

# **Example: Animation**

```
class Animation(game2d.GameApp):
  """Application to an
                              Parent class that
                              does hard stuff
  def start(self):
     """Initializes the game loop."""
  def update(self,dt):
     """Changes the ellipse position."""
     ...
 def draw(self):
     """Draws the ellipse"""
     ...
```

See animation.py

# **Example: Animation**

```
class Animation(game2d.GameApp):
                                                    See animation.py
  """Application to an
                            Parent class that
                             does hard stuff
  def start(self):
     """Initializes the game loop."""
                                            Loop initialization
                                           Do NOT use __init
  def update(self,dt):
     """Changes the ellipse position.""
                                     Loop body
     ...
 def draw(self):
     """Draws the ellipse""
                                  Use method draw()
                                  defined in GObject
     ...
```

**GUI** Applications

14

11/17/15

# What Attributes to Keep: Touch

- Attribute touch in GInput
  - The mouse press position
  - Or None if not pressed
  - Use self.input.touch inside your subclass definition
- Compare touch, last position
  - last None, touch not None:Mouse button pressed
  - last not None, touch None:Mouse button released
  - last and touch both not None:Mouse dragged (button down)

Line segment = 2 points

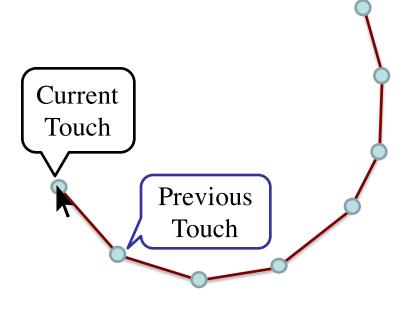

See touch.py

# **Input and Invariants**

- Attribute input is...
  - A GInput object
- Attribute input.touch is...
  - Either a GPoint or None
  - Location of mouse cursor (if it is pressed)
- Attribute last is...

11/17/15

- Either a GPoint or None
- input.touch in prev. frame

Relationship between two variables.

Line segment = 2 points Current Touch Previous Touch See touch.py

# **State: Changing What the Loop Does**

- State: Current loop activity
  - Playing game vs. pausing
  - Ball countdown vs. serve
- Add an attribute state
  - Method update() checks state
  - Executes correct helper
- How do we store state?
  - State is an *enumeration*;
     one of several fixed values
  - Implemented as an int
  - Global constants are values

State ANIMATE\_CIRCLE

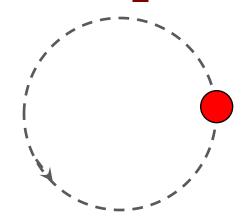

State ANIMATE\_HORIZONTAL

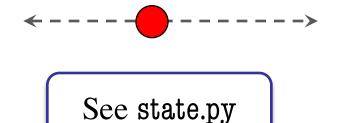

# **Designing States**

- Each state has its *own set* of invariants.
  - Drawing? Then touch and last are not None
  - Erasing? Then touch is None, but last is not
- Need rules for when we switch states
  - Could just be "check which invariants are true"
  - Or could be a triggering event (e.g. key press)
- Need to make clear in class specification
  - What are the invariants for each state?
  - What are the rules to switch to a new state?

# **Triggers: Checking Click Types**

- Double click = 2 fast clicks
- Count number of fast clicks
  - Add an attribute clicks
  - Reset to 0 if not fast enough
- Time click speed
  - Add an attribute time
  - Set to 0 when mouse released
  - Increment when not pressed (e.g. in loop method update())
  - Check time when next pressed

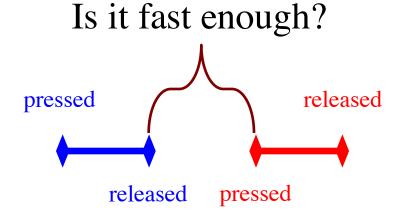

See touch.py

time

# **Designing Complex Applications**

- Applications can become extremely complex
  - Large classes doing a lot
  - Many states & invariants
  - Specification unreadable
- Idea: Break application up into several classes
  - Start with a "main" class
  - Other classes have roles
  - Main class delegates work

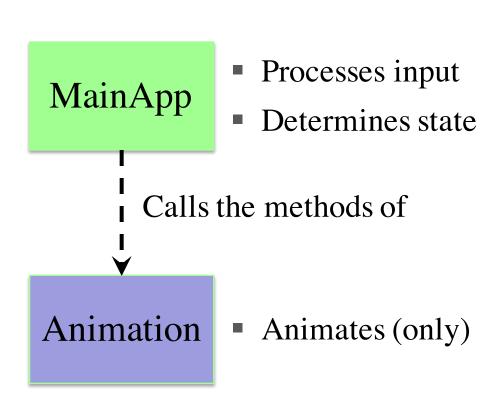

See subcontroller.py

# How to Break Up: Software Patterns

- Pattern: reusable solution to a common problem
  - Template, not a single program
  - Tells you how to design your code
  - Made by someone who ran into problem first
- In many cases, a pattern gives you the interface
  - List of headers for non-hidden methods
  - Specification for non-hidden methods
  - Only thing missing is the implementation

Just like this course!

#### **Model-View-Controller Pattern**

Division can apply to classes or modules

#### Controller

- Updates model in response to events
- Updates view with model changes

Calls the methods or functions of

#### **Model**

- Defines and manages the data
- Responds to the controller requests

#### View

- Displays the model to the app user
- Provides user input to the controller

#### **MVC** in this Course

#### **Model**

- A3: Color classes
  - RGB, CMYK & HSV
- A4: Turtle, Pen
  - Window is View
- A6: Database, Cluster
  - Data is always in model
- A7: Ball, Brick, etc..
  - All shapes/geometry

#### **Controller**

- **A3**: a3app.py
  - Hidden classes
- A4: Functions in a4.py
  - No need for classes
- A6: ClusterGroup
  - Also visualizer
- A7: Breakout
  - Controller class for you!

#### **MVC** in this Course

#### Model

Controller

- A3: Color classes
  - RGB, CMYK & HSV
- A4: Turtle, Pen
  - Window is View
- A Why classes sometimes and functions others?
- A7: Ball, Brick, etc..
  - All shapes/geometry

- **A3**: a3app.py
  - Hidden classes
- A4: Functions in a4.py
  - No need for classes
- A6: ClusterGroup
  - Also visualizer
- A7: Breakout
  - Controller class for you!

#### **Model-View-Controller in CS 1110**

Controller Other attributes Attribute view Subclass of (defined by you) (inherited) GameApp Model View Method draw Subclasses of GObject in GObject Class GView, GInput GEllipse, GImage, ... Do not subclass! Often more than one Part of GameApp Classes in game2d.py

11/17/15 GUI Applications 25

#### **Model-View-Controller in CS 1110**

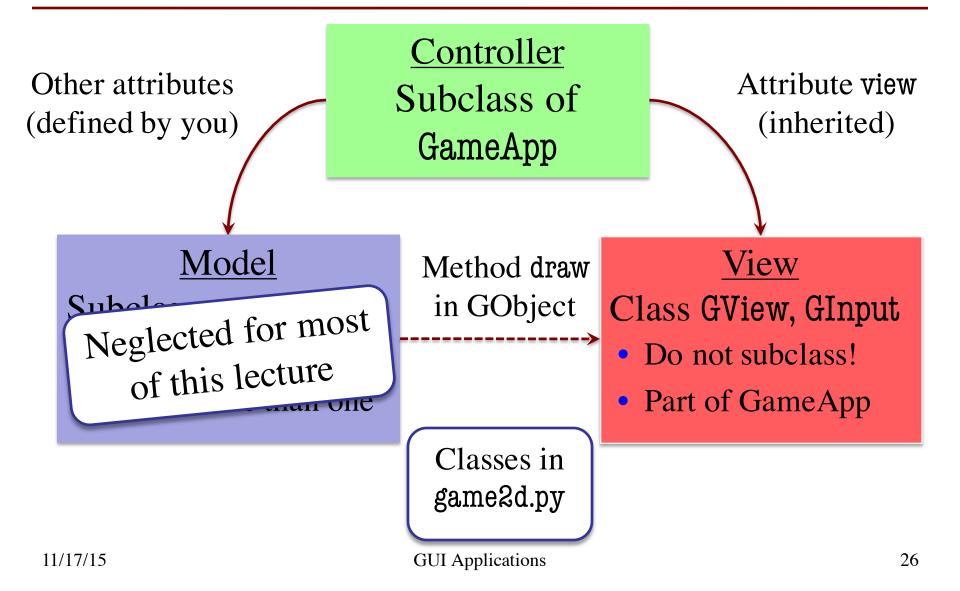

# Models in Assignment 7

- Often subclass of GObject
  - Has built-in draw method
  - See documentation in A6
- Includes groups of models
  - **Example**: rockets in pyro.py
  - Each rocket is a model
  - But so is the entire list!
  - update() will change both
- A7: Several model classes
  - Ball to animate the ball
  - BrickWall to manage bricks

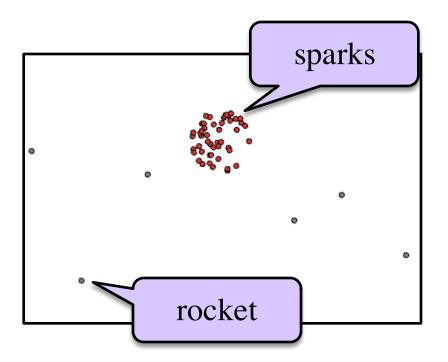

See pyro.py